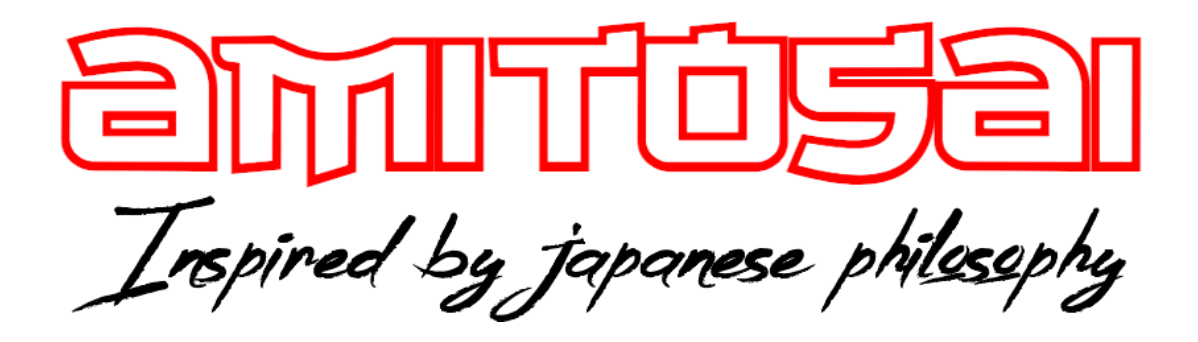

# **MANUAL DEL USUARIO**

# **MTS-FREEPLAY2**

# **ADAPTADOR DE AUDIO BLUETOOTH PARA CONSOLAS Y COMPUTADORAS**

# MANUAL DEL USUARIO

# BIENVENIDO

Queremos agradecerte por comprar un producto original AMITOSAI. Te aseguramos que este producto te brindará el máximo valor agregado y te acompañará en tus sesiones de juego y entretenimiento a diario.

Recuerda que comprar productos originales AMITOSAI es la única forma de asegurarte la mejor calidad y garantía.

Valoramos mucho que nos hayas elegido y vamos a hacer todo lo que esté a nuestro alcance para que tu experiencia sea óptima. Por este motivo, te pedimos que por favor te tomes unos pocos minutos para leer este manual completo, así aprenderás a utilizar el producto correctamente y evitarás perder tiempo haciendo consultas.

# DESCRIPCIÓN Y CARACTERÍSTICAS

El adaptador AMITOSAI MTS-FREEPLAY2 te permite conectar cualquier auricular bluetooth (recomendamos tipo vincha) a tu consola de juegos favorita o computadora.

Accesorios incluidos:

- Adaptador MTS-FREEPLAY2
- Mini adaptador USB a USB-C
- Cable adaptador USB a USB-C
- Mini micrófono para PS4

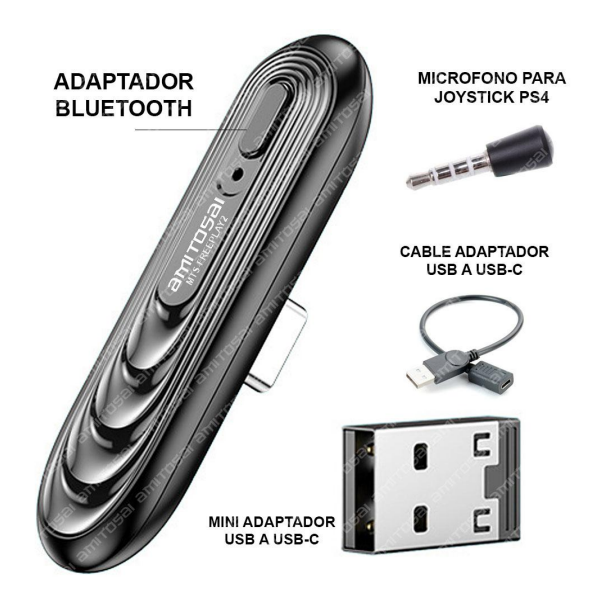

# USO DEL PRODUCTO

#### EMPAREJAR AURICULARES O PARLANTES

Una vez que el adaptador esté conectado en tu consola o computadora, tal como describiremos más abajo, en el adaptador MTS-FREEPLAY2 comenzará a parpadear una luz de color azul y estará listo para emparejarse.

La primera vez que utilices tu auricular o parlante con el MTS-FREEPLAY2 deberás realizar el siguiente procedimiento:

- 1 Conecta el MTS-FREEPLAY2 a tu consola o computadora
- 2 Cuando la luz comienza a parpadear muy rápidamente

3 - Debes poner tu auricular o parlante en modo emparejamiento y cerca del MTS-FREEPLAY2

4 - El auricular o parlante será detectado y se conectará automáticamente. Una vez finalizado el emparejamiento, la luz azul quedará encendida. El tiempo de emparejamiento puede variar según la marca y modelo de cada auricular, ya que cada marca emplea diferentes protocolos. También puede variar según las interferencias de otras señales en el ambiente (como por ejemplo señales WI-FI).

Eso es todo. Este procedimiento sólo debes hacerlo una vez, en usos posteriores se conectará directamente al auricular emparejado sin necesidad de realizar estos pasos. Si quieres conectar otro auricular diferente, o el procedimiento falla, simplemente debes presionar el botón en el adaptador para reiniciar el procedimiento de emparejamiento.

Solamente se puede conectar un dispositivo (auricular o parlante) a la vez.

### NINTENDO SWITCH Y NINTENDO SWITCH LITE

Utilizar el adaptador en una consola Nintendo Switch es realmente muy fácil, simplemente conecta el adaptador en la base de la consola, sin necesidad de utilizar ningún adaptador adicional y luego procede a emparejar el auricular como se describió anteriormente.

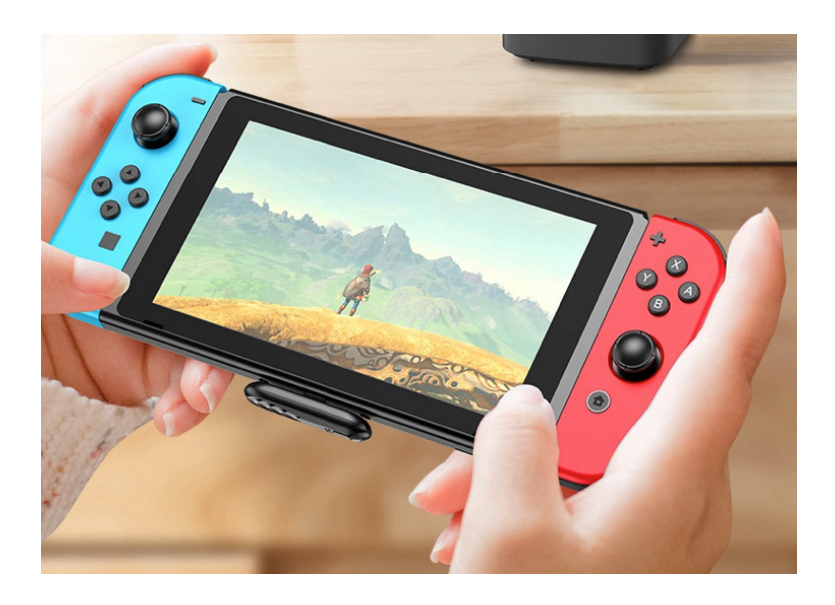

Cuando uses tu consola en el DOCK para jugar en la TV, puedes conectar el adaptador al puerto USB del DOCK utilizando alguno de los dos adaptadores USB provistos.

#### PLAYSTATION 3, 4 o 5

Para utilizar el adaptador en PLAYSTATION 3, 4 o 5 simplemente debes conectar el adaptador a la consola utilizando uno de los dos adaptadores USB a USB-C provistos.

Una vez conectado, se encenderá la luz azul y deberás emparejar tu auricular como se describe arriba (si no lo hiciste previamente).

Una vez conectado el adaptador y emparejado el auricular, debes elegir la salida de audio USB en la consola.

Mostraremos como ejemplo el menú de selección de salida de audio en PS4. En caso de usarlo en PS3 o PS5, debes buscar una opción similar en el menú de tu consola.

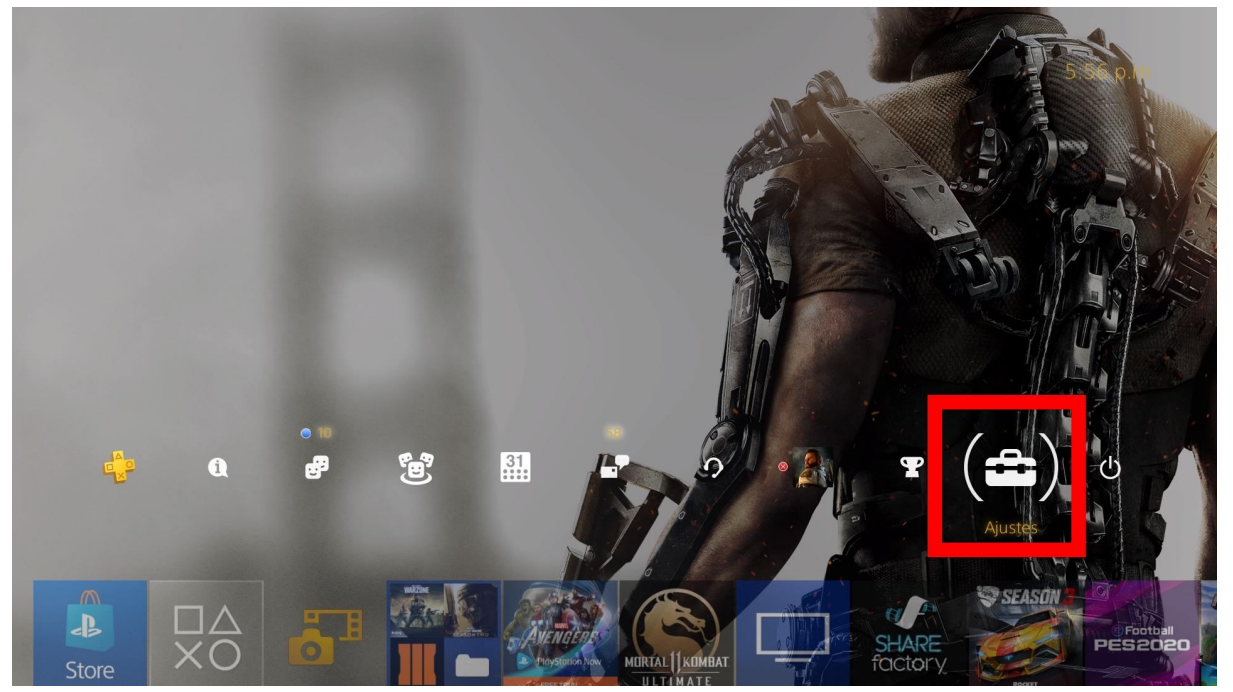

Primero debes ir al menú "Ajustes"

Luego debes buscar el menú "Dispositivos"

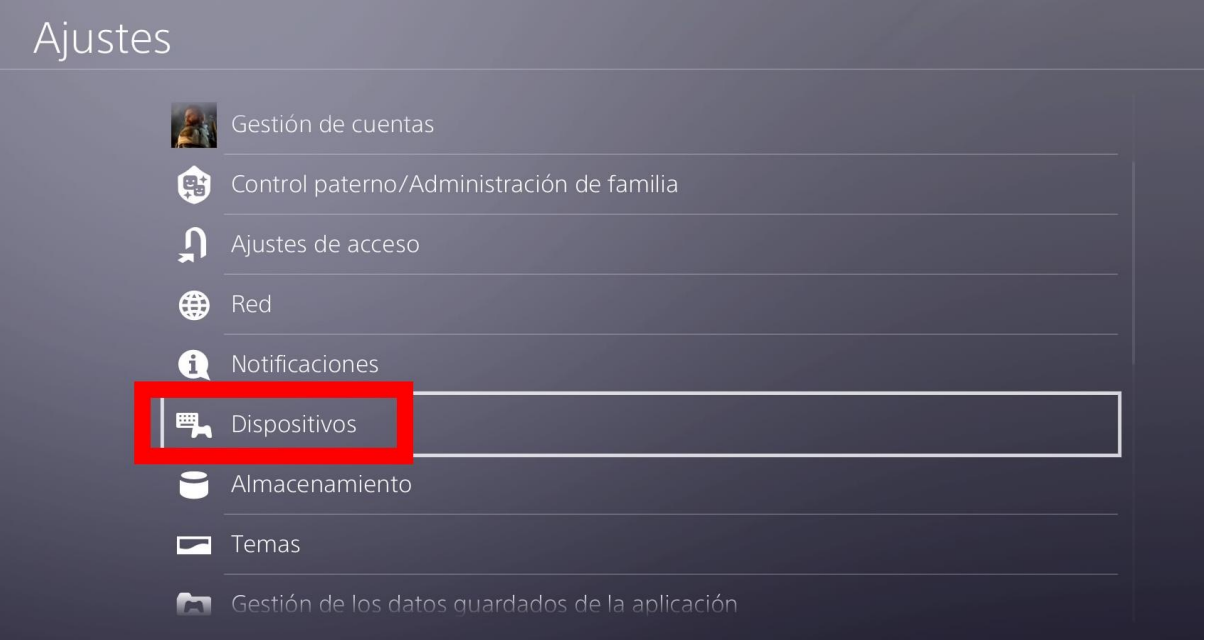

#### En el siguiente paso debes ingresar a "Dispositivos de audio"

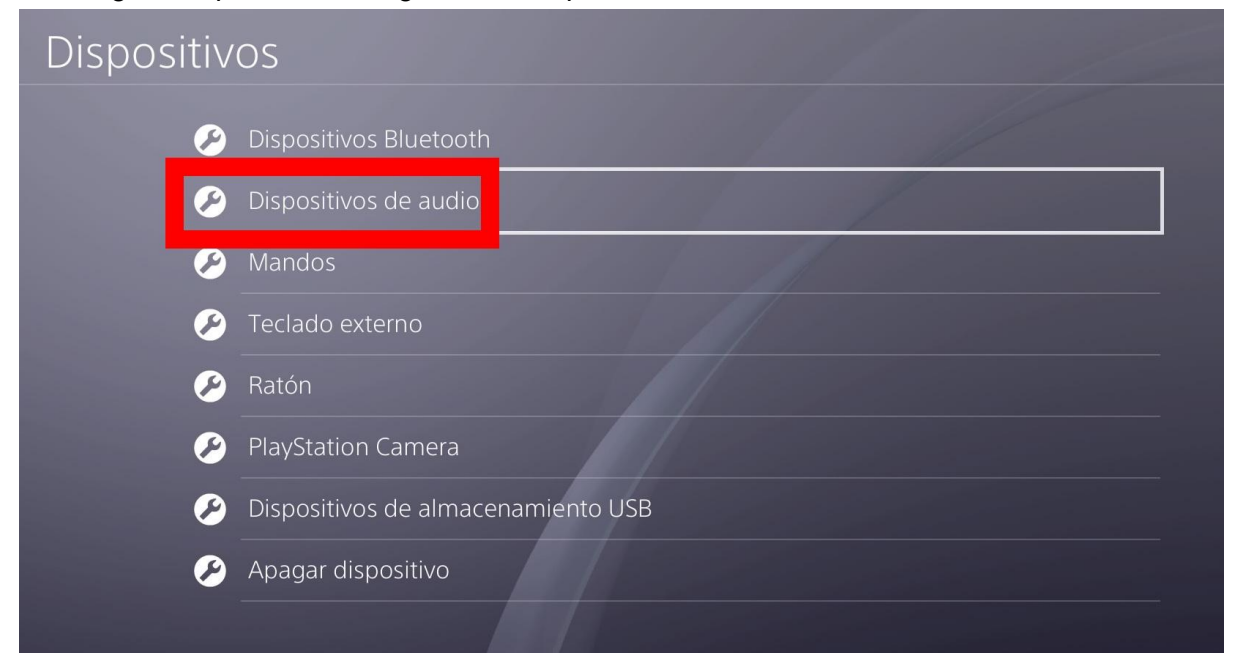

Ahora debes asegurarte que en "Dispositivo de salida" tenga elegida la opción "Auriculares USB (typecaudio).

Recuerda que para que la opción salga disponible, debes tener emparejados tus auriculares bluetooth al dispositivo MTS-FREEPLAY2.

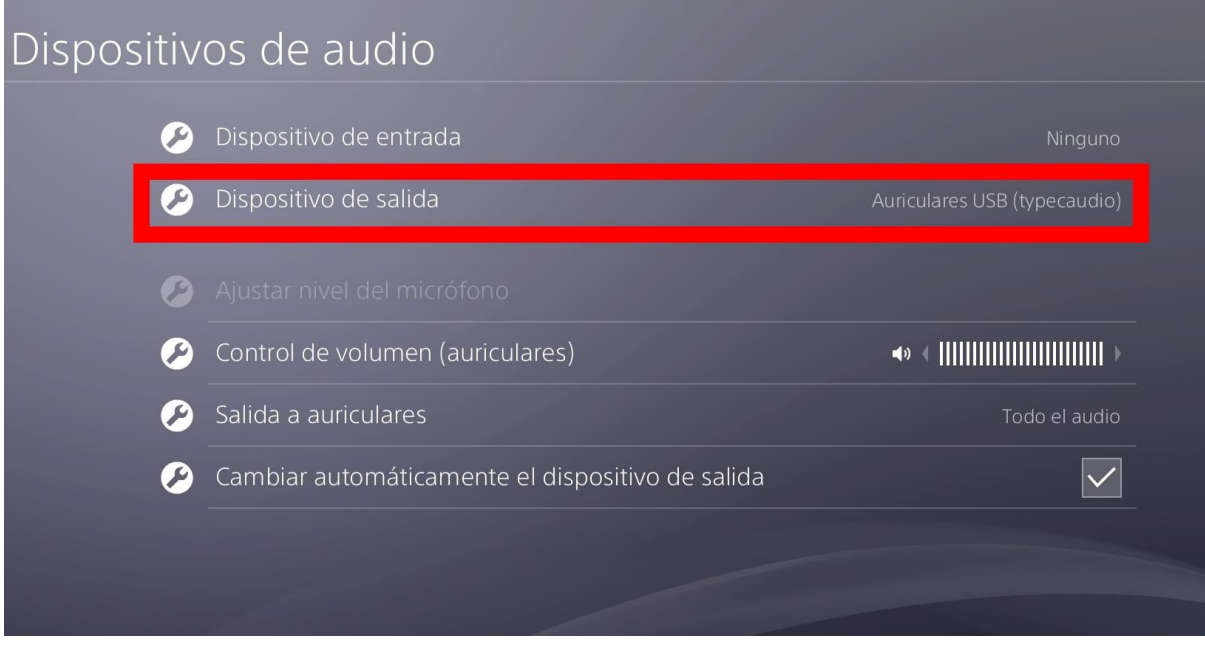

En el caso de PS4 también puedes conectar el míni mićrofono 3.5mm al joystick, para poder hablar con tus amigos mientras juegas, en ese caso el menú debe quedar como lo ves en la siguiente imagen:

En el recuadro verde verás la configuración del micrófono: Dispositivo de entrada = Auriculares con micrófono conectados al mando En el recuadro rojo, se debe mantener la misma configuración de salida: Auriculares USB

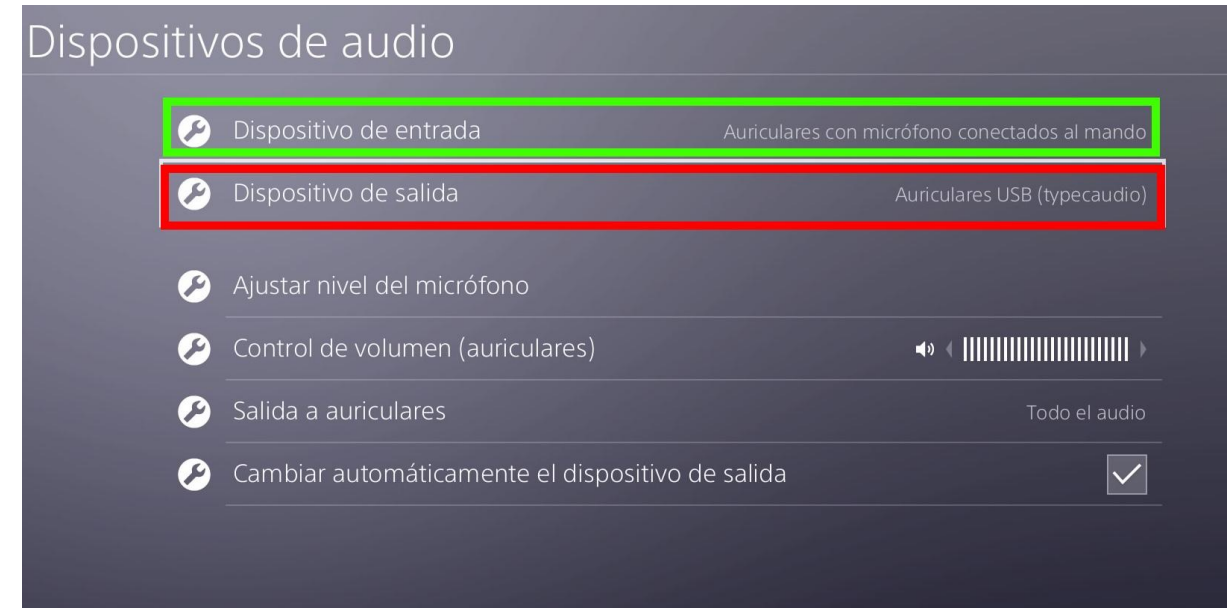

Te recomendamos colocar la opción "Control de volumen (auriculares)" al máximo nivel, y luego regular el volumen desde tu auricular.

Por último, si ingresas al menú "Ajustar el nivel del micrófono" puedes ajustar el volumen del micrófono para que sea adecuado para tu volumen y tono de voz:

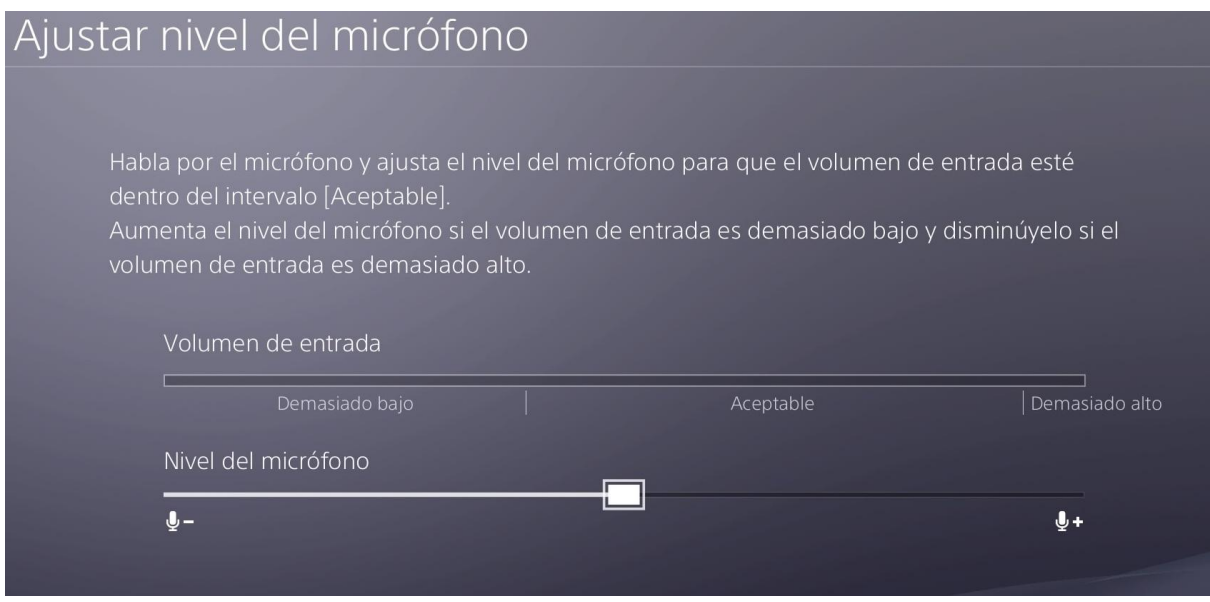

# USO EN DISPOSITIVOS APPLE IPAD PRO (USB-C)

Los dispositivos APPLE iPad PRO poseen puerto USB-C, por lo tanto se puede utilizar este dispositivo para obtener una excelente transmisión de audio bluetooth sin ocupar la placa bluetooth interna de su iPad Pro, de manera que puede quedar libre para otro tipo de uso.

El uso en dispositivos iPad Pro es muy simple, simplemente conecte el adaptador a un puerto USB-C y empareje sus auriculares, de forma automática podrá escuchar el audio en sus auriculares sin necesidad de configuraciones adicionales.

#### USO EN COMPUTADORAS APPLE (USB o USB-C)

El adaptador MTS-FREEPLAY2 puede utilizarse en cualquier computadora de la marca APPLE con sistema operativo OSX.

Para ello, conecta el MTS-FREEPLAY2 a un puerto USB o USB-C de tu computadora y luego selecciona la salida de audio ingresando al menú de configuración:

Presiona el logo de Apple (arriba de todo a la izquierda), luego selecciona "Preferencias del sistema" y finalmente "Sonido".

Se abrirá un menú como el que puedes ver en la siguiente imagen, debes ir a la pestaña "Salida" y elegir "type\_c\_audio" como salida de audio.

Recuerda que previamente debes tener conectado el MTS-FREEPLAY2 en la computadora y emparejados los auriculares bluetooth.

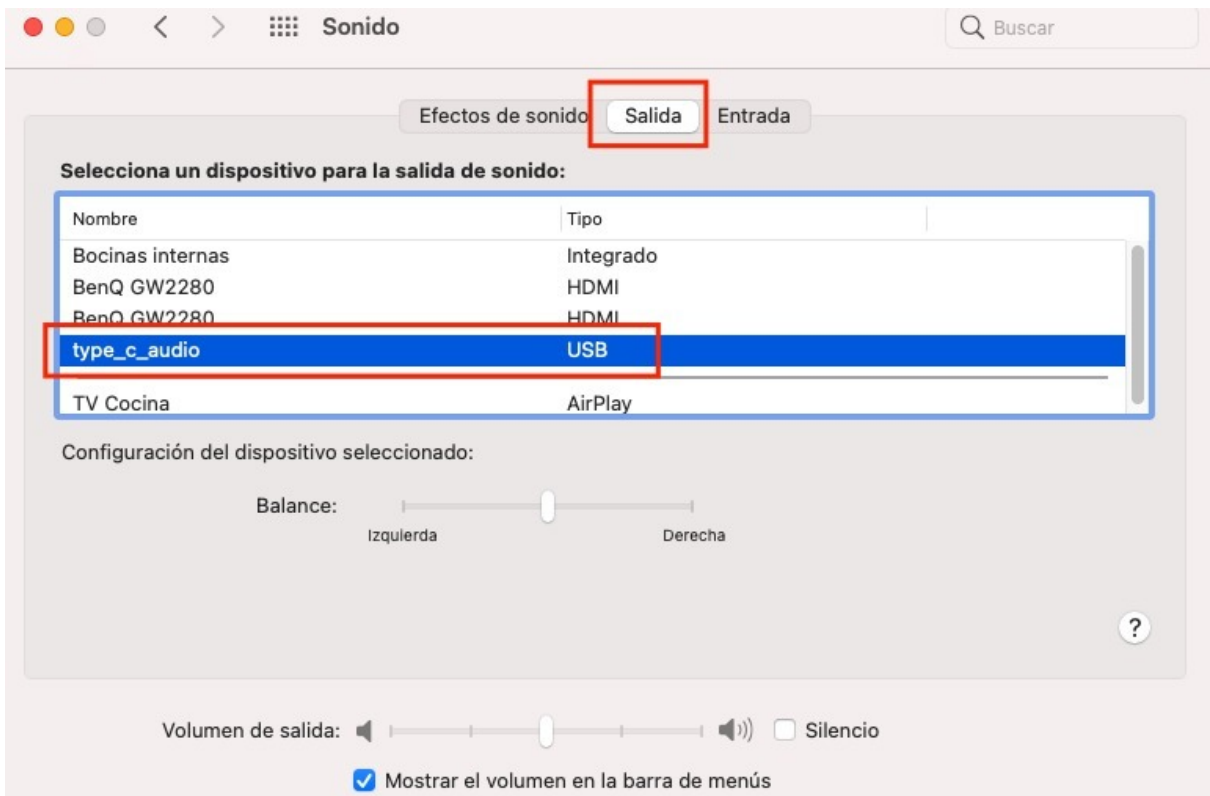

# USO EN COMPUTADORAS CON SISTEMA OPERATIVO WINDOWS (VERSIÓN 7 O SUPERIOR)

El adaptador MTS-FREEPLAY2 puede utilizarse con cualquier computadora con sistema operativo Windows en sus versiones 7 o superior.

Simplemente debes conectar el adaptador a un puerto USB o USB-C de su computadora y emparejar el auricular, con lo que automáticamente comenzará a escuchar el audio a través de sus auriculares bluetooth.

Debes tener en cuenta que este adaptador te permitirá escuchar audio Bluetooth de gran calidad, pero no permite el uso del micrófono de los auriculares, ya que no está creado para esa función.

Podrás ajustar el volumen de audio en el mismo sistema operativo windows y en tus auriculares si los mismos poseen control de volumen.

En caso de que Windows no active automáticamente la salida de audio, puedes seleccionar manualmente la salida de audio, en el siguiente ejemplo mostramos una imagen de Windows 10, si tienes otra versión, debes buscar una opción similar:

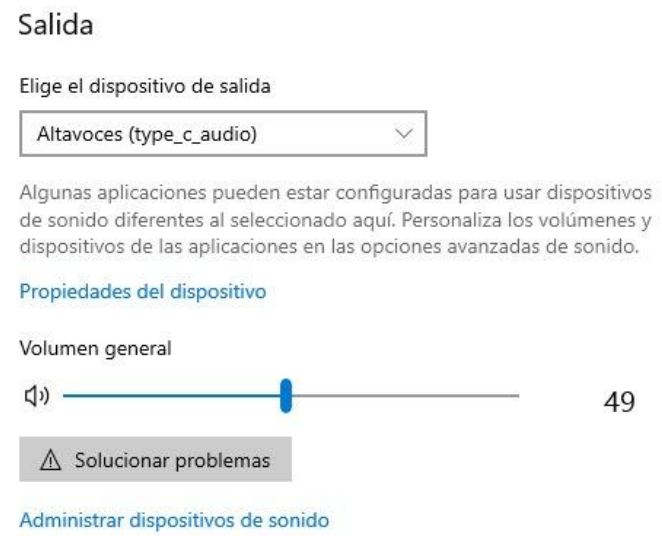

# USO EN DISPOSITIVOS CON SISTEMA OPERATIVO ANDROID (TODAS LAS VERSIONES)

El adaptador MTS-FREEPLAY2 puede utilizarse en cualquier celular, tablet o computadora con sistema operativo Android. En el caso de televisores con sistema operativo Android, no podemos asegurar su funcionamiento ya que dependerá del modo de funcionamiento de los puertos USB de cada tv, si tienen habilitada la conexión de dispositivos de audio o no, ya que en algunos modelos de TV los puertos USB solo sirven como entrada de archivos (fotos o video).

Para utilizarlo en un dispositivo con sistema operativo Android, simplemente debe conectarlo a un puerto USB o USB-C y emparejar sus auriculares. Una vez realizado esto, el audio se escuchará a través de los auriculares automáticamente. De no hacerlo, busque la configuración de salida de audio de su dispositivo y seleccione como salida de audio la opción "type\_c\_audio".

No ofrecemos en este caso una captura de pantalla, dado que existen cientos de versiones y personalizaciones diferentes que hacen los fabricantes y solo podría aportar confusión.

### GARANTÍA

Este producto posee 6 meses de garantía oficial contra fallas de fabricación a partir de la fecha de compra del mismo.

La garantía, lógicamente, no cubre roturas físicas del producto, falla en otros equipos que no sean el producto al que corresponde este manual, mal uso de parte del comprador, productos abiertos por el usuario o servicios técnicos no oficiales, o cualquier otro factor que nuestro servicio técnico determine como una falla no ocasionada por un defecto de fábrica.

# GRACIAS

Nos gustaría agradecerte nuevamente por comprar un producto AMITOSAI. Queremos que sepas que ponemos a diario todo nuestro esfuerzo para ofrecerte la mejor calidad a un precio justo, para que puedas tener la mejor tecnología en tu hogar o negocio.

Por favor, si tienes comentarios, dudas, quejas, sugerencias, felicitaciones, o necesitas ayuda de nuestro equipo de soporte técnico, no dudes en contactarnos, será para nosotros un gusto poder atenderte:

e-mail: [atencion@amitosai.com](mailto:atencion@amitosai.com) (Respondemos Lunes a Viernes de 9 a 17hs) Whatsapp: +54-11-5263-0434 (Lunes a Viernes de 9 a 18hs) Web (Fichas de productos): [www.amitosai.com](http://www.amitosai.com) Web (Tienda online): [www.amitosai.tienda](http://www.amitosai.tienda)

### **ESCANEÁ EL CÓDIGO QR Y ESCRIBINOS POR WHATSAPP**

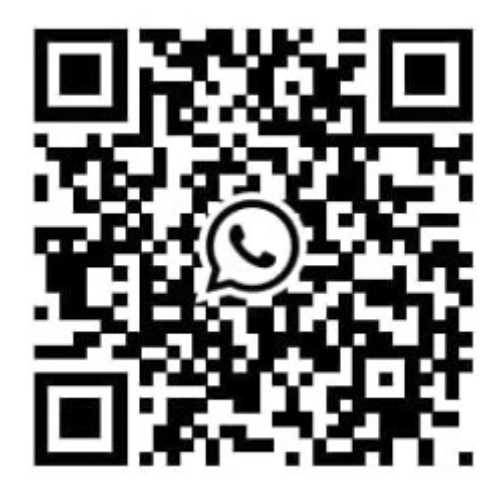

Las marcas mencionadas en el presente manual, como por ejemplo (pero no limitado a estas): PS3, PS4, PS5, Switch, Nintendo, Android, Apple, iPad, OSX, Windows, Bluetooth y cualquier otra marca mencionada, no son marcas afiliadas a AMITOSAI y pertenecen a sus respectivos dueños. Sólo se mencionan a nivel referencial para usuarios que poseen dichos equipos.